# Quick Start Guide

Skrócona instrukcja uruchomienia Ghid de pornire rapidă

# Latitude 15 5000 Series E5570

## 1 Connect the power adapter and press the power button

Sluit de netadapter aan en druk op de aan-uitknop Podłącz zasilacz i naciśnij przycisk zasilania Conectați adaptorul de alimentare și apăsați pe butonul de alimentare Priključite napajalnik in pritisnite gumb za vklop/izklop

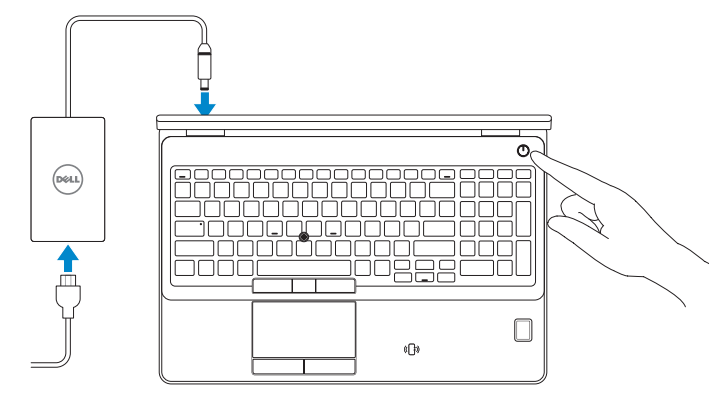

# Locate Dell apps

Vind toepassingen van Dell | Wyszukaj aplikacje firmy Dell Localizaţi aplicaţii Dell | Poiščite programe Dell

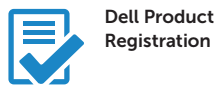

#### Register your computer

Registreer de computer Zarejestruj komputer Înregistrați-vă computerul Registrirajte svoj računalnik

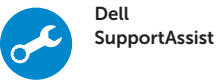

#### Check and update your computer

Controleer de computer en werk deze bij Wyszukaj i zainstaluj aktualizacje komputera Verificați și actualizați computerul Preverite in posodobite svoj računalnik

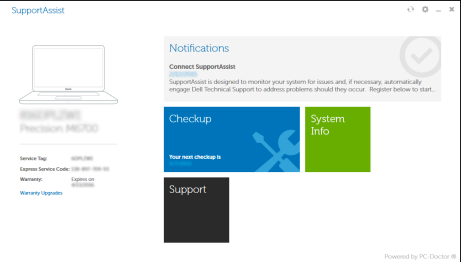

# 2 Finish Windows 10 setup

Voltooi de installatie van Windows 10 Zakończ konfigurację systemu Windows 10 Finalizaţi configurarea pentru Windows 10 Dokončajte nastavitev sistema Windows 10

- **A.B.:** Als u verbinding maakt met een beveiligd draadloos netwerk, voer dan het wachtwoord in voor toegang tot het draadloze netwerk wanneer u hier om wordt gevraagd.
- UWAGA: Jeśli nawiązujesz połączenie z zabezpieczoną siecią bezprzewodową, wprowadź hasło dostępu do sieci po wyświetleniu monitu.
- NOTĂ: Dacă vă conectaţi la o reţea wireless securizată, introduceţi parola pentru a accesa reteaua wireless, atunci când vi se solicită.
- **OPOMBA:** Če se povezujete v zaščiteno brezžično omrežje, ob pozivu vnesite geslo za dostop do brezžičnega omrežja.

### Enable Support and Protection

Schakel ondersteuning en beveiliging in | Włącz ochronę i pomoc techniczną Activaţi Asistenţă şi protecţie | Omogočite podporo in zaščito

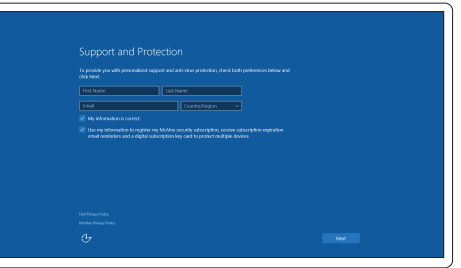

#### Connect to your network

Maak verbinding met uw netwerk | Nawiąż połączenie z siecią Conectați-vă la rețea | Povežite računalnik z omrežjem

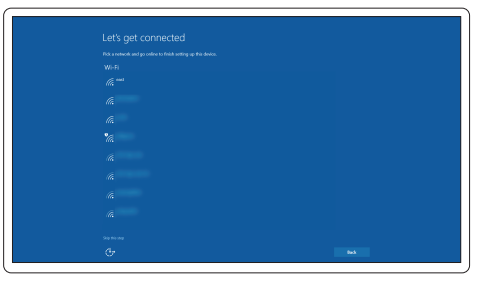

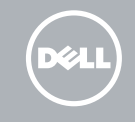

#### **NOTE:** If you are connecting to a secured wireless network, enter the password for the wireless network access when prompted.

### Sign in to your Microsoft account or create a local account

Meld u aan bij uw Microsoft-account of maak een lokale account aan Zaloguj się do konta Microsoft albo utwórz konto lokalne Conectați-vă la contul Microsoft sau creați un cont local Vpišite se v račun Microsoft ali ustvarite lokalni račun

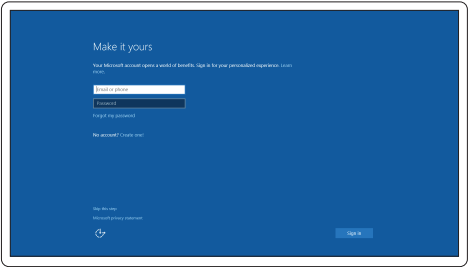

Features

- 1. Network connector
- 2. VGA connector
- 3. SIM-card slot (optional)
- 4. Camera
- 5. Camera-status light
- 6. HDMI connector
- 7. USB 3.0 connector
- 8. Power connector
- 9. Dual Array microphones
- 10. Power button
- 11. Security-cable slot
- 12. USB 3.0 connector with PowerShare
- 13. USB 3.0 connector
- 14. SD memory-card reader

Kenmerken | Funkcje | Caracteristici | Funkcije

a <del>Fan</del>

- 15. Headset connector
- 16. Fingerprint reader (optional)
- 17. Contactless smart card reader (optional)
- 18. Battery-status light
- 19. Hard-drive activity light
- 20. Power-status light
- 21. Speakers
- 22. Touchpad
- 23. Smart-Card Reader (optional)
- 24. Thunderbolt 3 connector (optional)
- 25. Dock connector
- 26. Service-tag label

23. Czytnik kart inteligentnych (opcjonalny)

- 1. Netwerkaansluiting
- 2. VGA-aansluiting
- 3. Simkaartsleuf (optioneel)
- 4. Camera
- 5. Statuslampie camera
- 6. HDMI-connector
- 7. USB 3.0-aansluiting
- 8. Voedingskabelconnector
- 9. Dual array-microfoons
- 10. Aan-uitknop
- 11. Sleuf voor beveiligingskabel
- 12. USB 3.0-connector met PowerShare
- 13. USB 3.0-aansluiting
- 14. SD-geheugenkaartlezer
- 1. Złacze sieciowe
- 2. Złacze VGA
- 3. Gniazdo karty SIM (opcjonalne)
- 4. Kamera
- 5. Lampka stanu kamery
- 6. Złącze HDMI
- 7. Złącze USB 3.0
- 8. Złacze zasilania
- 9. Zestaw mikrofonów cyfrowych
- 10. Przycisk zasilania
- 11. Gniazdo linki antykradzieżowej
- 12. Złącze USB 3.0 z funkcją PowerShare
- 13. Złacze USB 3.0
- 14. Czytnik kart pamięci SD
- 15. Headsetconnector
- 16. Vingerafdruklezer (optioneel)
- 17. Contactloze smartcardlezer (optioneel)
- 18. Statuslampje batterij
- 19. Activiteitenlampie vaste schijf
- 20. Stroomstatuslampje
- 21. Luidsprekers
- 22. Touchpad
- 23. Smartcardlezer (optioneel)
- 24. Thunderbolt 3-connector (optioneel)
- 25. Dockconnector
- 26. Servicetaglabel

- 15. Złącze zestawu słuchawkowego
- 16. Czytnik linii papilarnych (opcjonalny
- 17. Czytnik kart zbliżeniowych (opcjonalny)
- 18. Lampka stanu akumulatora
- 19. Lampka aktywności dysku twardego

24. Złacze Thunderbolt 3 (opcionalne)

20. Lampka stanu zasilania

- 21. Głośniki
- 22. Tabliczka dotykowa

25. Złącze dokowania

26. Etykieta ze znacznikiem serwisowym

- 1. Conector retea
- 2. Conector VGA
- 3. Slot pentru cartele SIM (optional)
- 4. Cameră
- 
- 6. Conector HDMI
- 7. Conector USB 3.0
- 8. Conector de alimentare
- 9. Microfoane matriceale duble
- 10. Buton de alimentare
- 11. Slot pentru cablu de securitate
- 12. Conector USB 3.0 cu PowerShare
- 13. Conector USB 3.0
- 14. Cititor de cartele de memorie SD
- 1. Omrežni priključek
- 2. Priključek VGA
- 3. Reža za kartico SIM (dodatno)
- 4. Kamera (dodatna možnost)
- 5. Lučka stanja kamere (dodatna možnost)
- 6. Priključek HDMI
- 7. Priključek USB 3.0
- 8. Prikliuček za napajanje
- 9. Mikrofoni Dual Array
- 10. Gumb za vklop/izklop
- 11. Reža za varnostni kabel
- 12. Prikliuček USB 3.0 s PowerShare
- 13. Priključek USB 3.0
- 14. Bralnik pomnilniških kartic SD
- 15. Priključek za slušalke

#### Product support and manuals

Productondersteuning en handleidingen Pomoc techniczna i podręczniki Manuale și asistență pentru produse Podpora in navodila za izdelek

## Dell.com/support Dell.com/support/manuals Dell.com/support/windows

#### Contact Dell

Neem contact op met Dell | Kontakt z firmą Dell Contactați Dell | Stik z družbo Dell

Dell.com/contactdell

#### Regulatory and safety

Regelgeving en veiligheid Przepisy i bezpieczeństwo Reglementări și siguranță Zakonski predpisi in varnost

#### Regulatory model

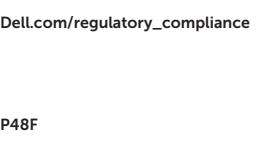

Wettelijk model | Model Model de reglementare | Regulatorni model

- 15. Conector pentru setul cască-microfon
- 16. Cititor de amprentă (optional)
- 17. Cititor de cartele inteligente fără contact (opțional)
- **5.** Indicator luminos de stare a camerei **18.** Indicator luminos de stare a bateriei
	- 19. Indicator luminos de activitate a hard diskului
	- 20. Indicator luminos de stare a alimentării
	- 21. Boxele
	- 22. Touchpadul
	- 23. Cititor de cartele inteligente (opțional)
	- 24. Conector Thunderbolt 3 (opțional)
	- 25. Conector de andocare
	- 26. Etichetă de service
	- 16. Bralnik prstnih odtisov (dodatna možnost)
	- 17. Bralnik brezkontaktnih pametnih kartic (dodatna možnost)
	- 18. Lučka stanja baterije
	- 19. Lučka dejavnosti trdega diska
	- 20. Lučka stanja napajanja
	- 21. Zvočniki
	- 22. Sledilna ploščica
	- 23. Bralnik pametnih kartic (dodatna možnost)
	- 24. Prikliuček Thunderbolt 3 (dodatna možnost)
	- 25. Združitveni priključek
	- 26. Servisna oznaka

#### Regulatory type

Wettelijk type | Typ Tip de reglementare | Regulativna vrsta

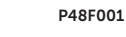

#### Computer model

Computermodel | Model komputera Modelul computerului | Model računalnika

## Latitude 15-E5570

**THE REAL PROPERTY OF A** 014KFJA02

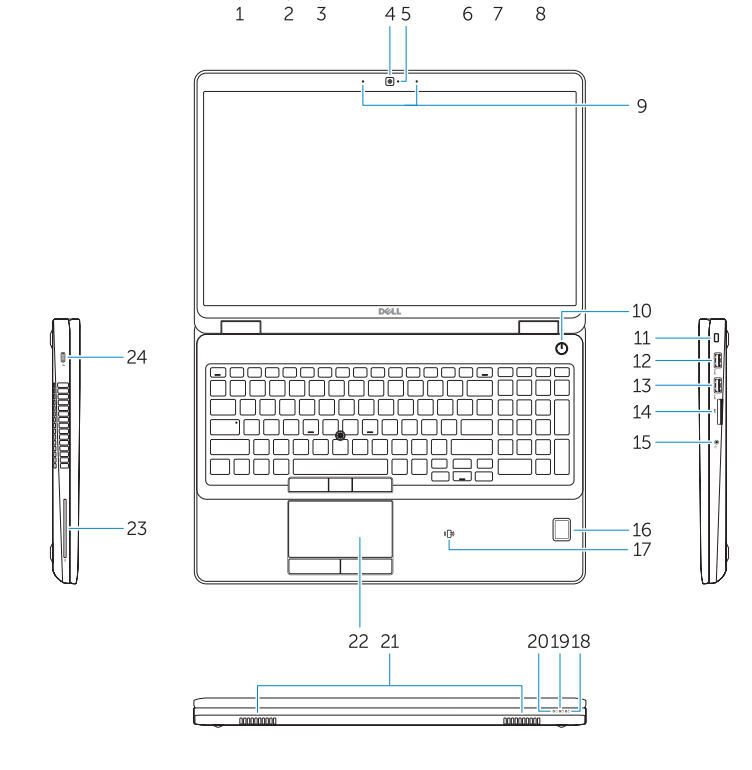

▄▄▏∘├

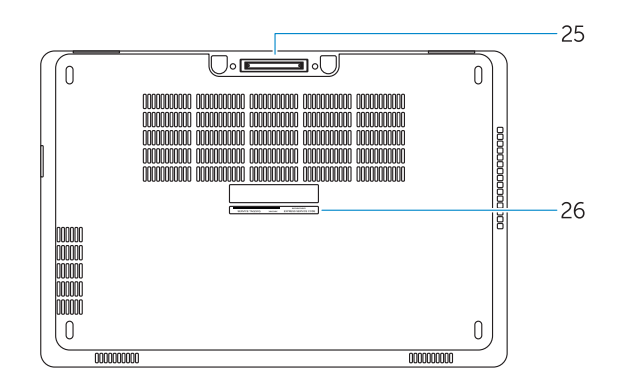

© 2016 Dell Inc. © 2016 Microsoft Corporation. Printed in China. 2016-08